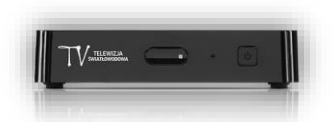

## **Odświeżanie/resetowanie uprawnień na dekoderach eBOX m15**

1. Klikamy przycisk **MENU** na pilocie od dekodera, po wskazanej czynności na ekranie telewizora pojawi się Menu główne.

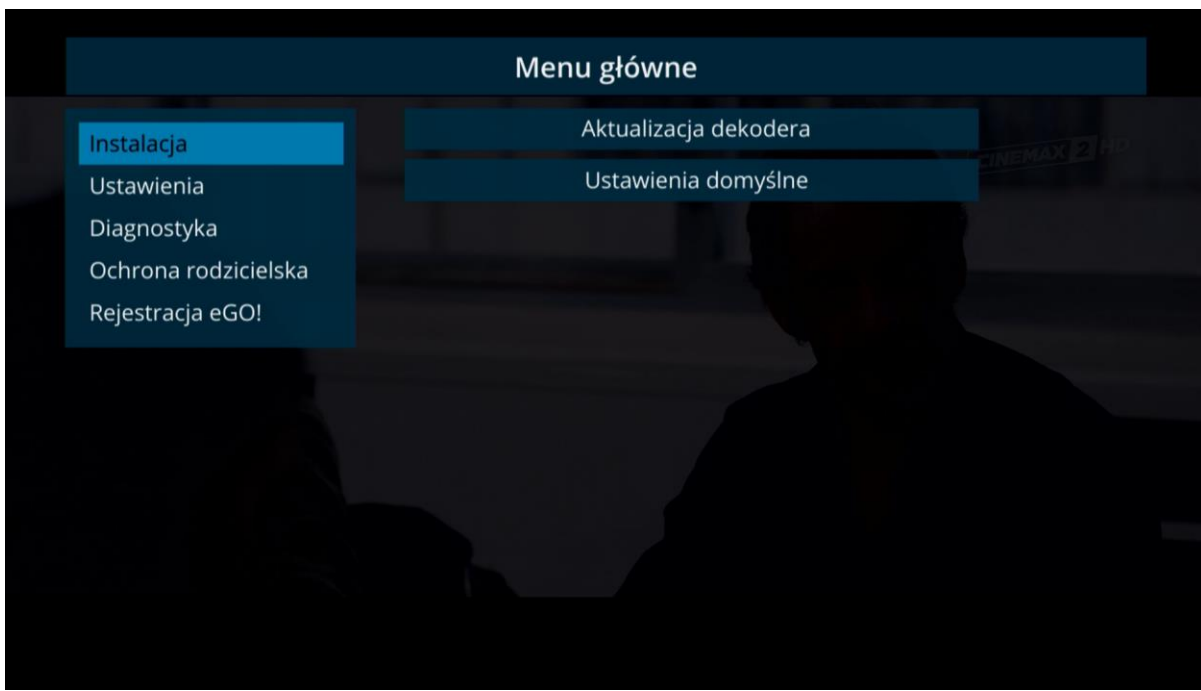

2. Za pomocą pilota od dekodera wyszukujemy zakładki Diagnostyka i klikamy przycisk **OK.**

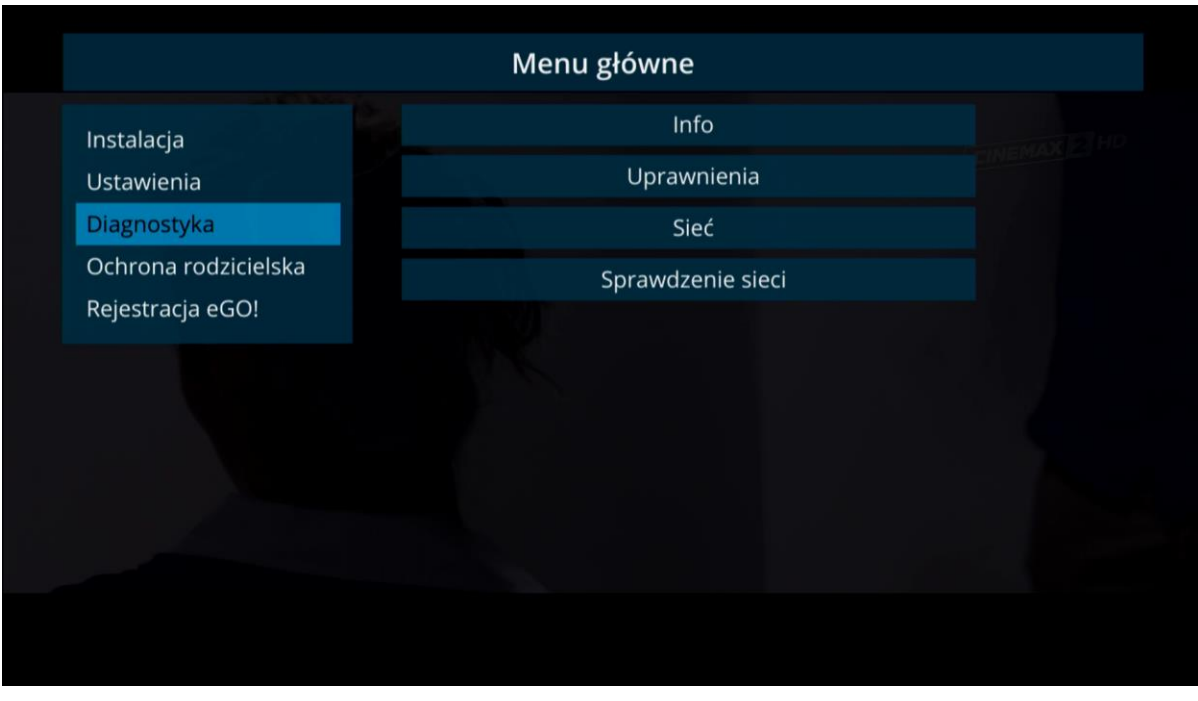

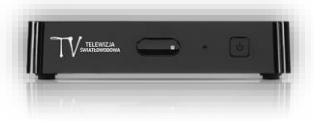

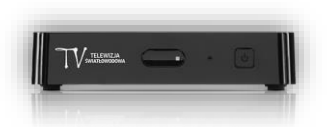

3. Z uruchomionego po prawej stronie ekranu wybieramy opcję Uprawnienia i klikamy przycisk **OK**.

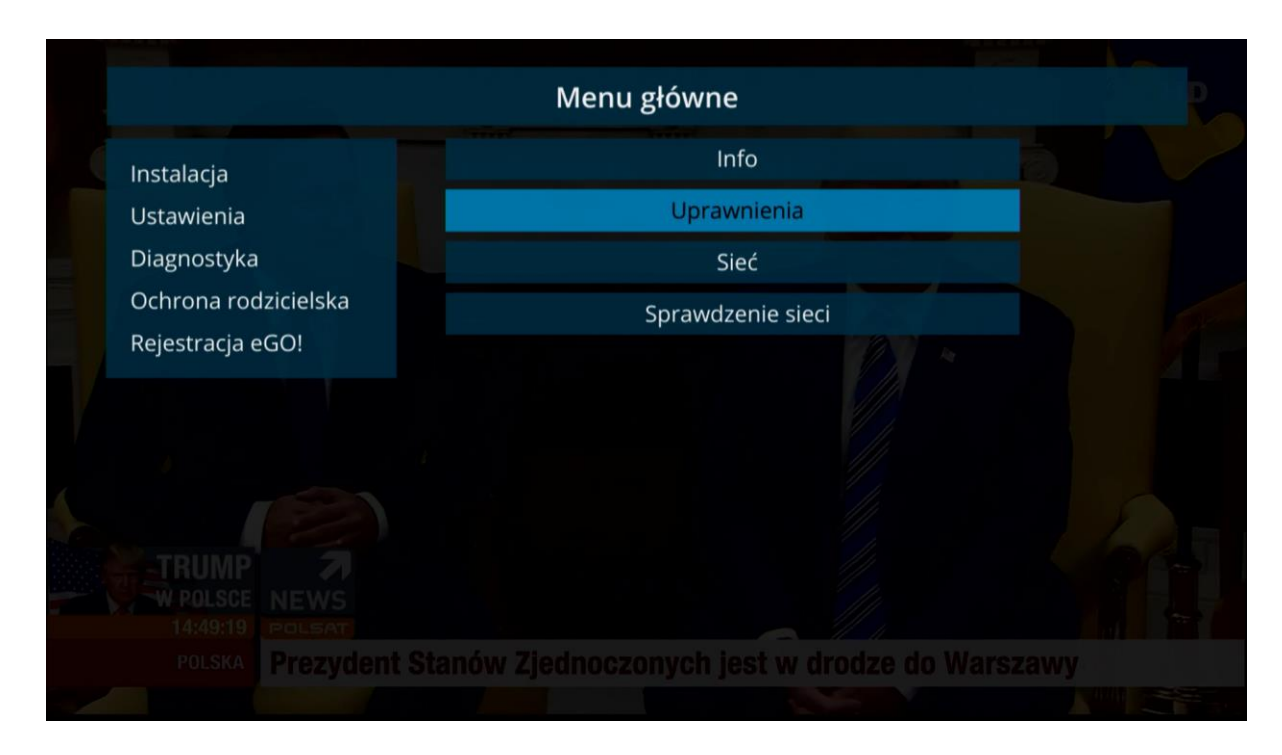

4. Następnie wybieramy opcję Odśwież bądź Zresetuj i klikamy przycisk **OK.**

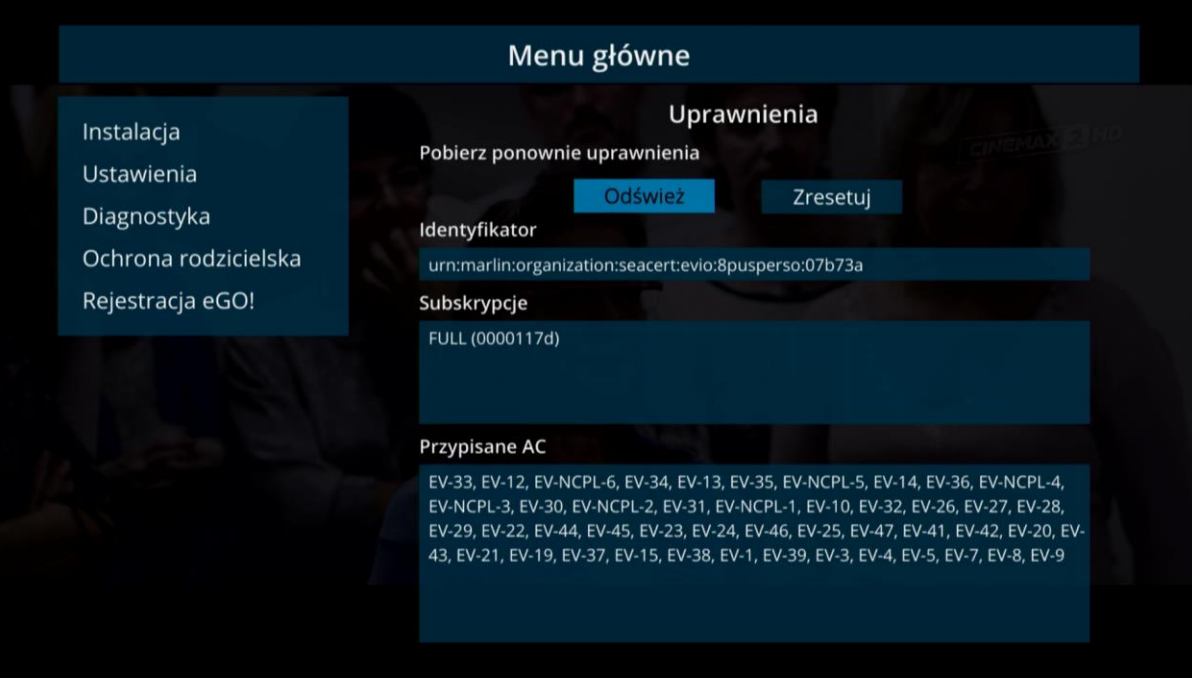

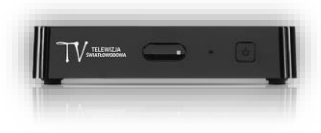

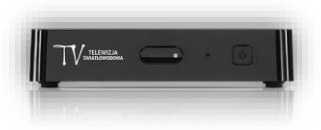

5. Uprawnienia zostały odświeżone/zresetowane.

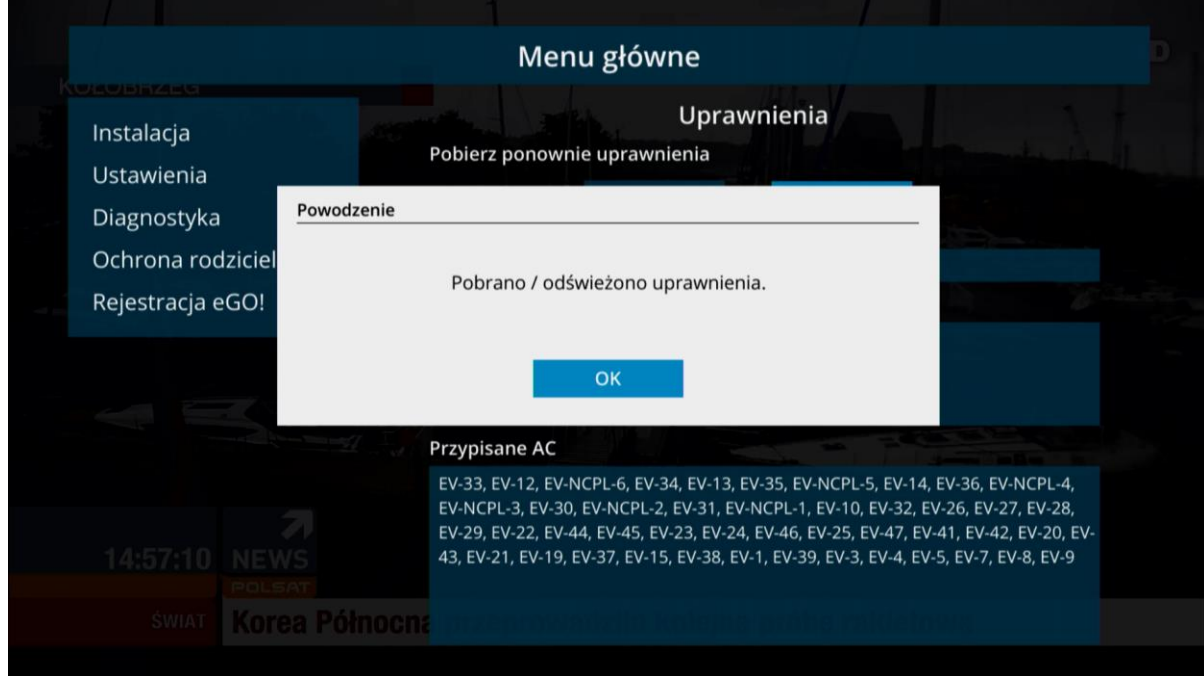

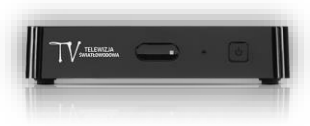